# User Interaction: Intro to Multi-Touch

Associate Professor Donald J. Patterson INF 133 Fall 2013

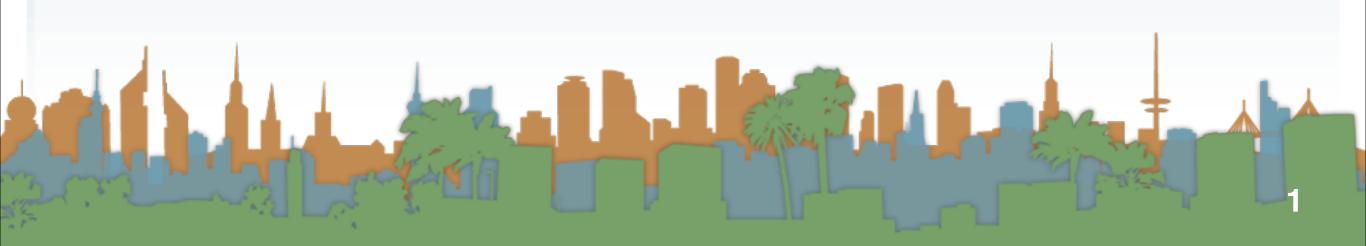

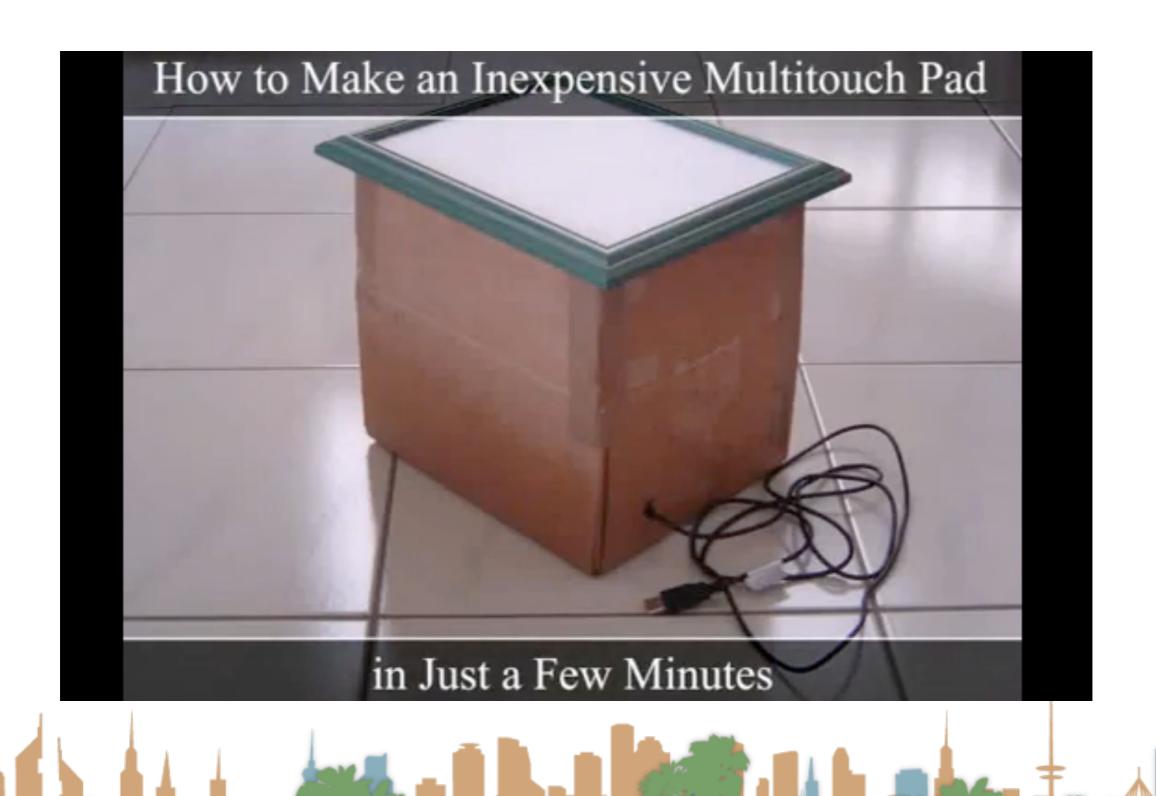

#### Flash notes

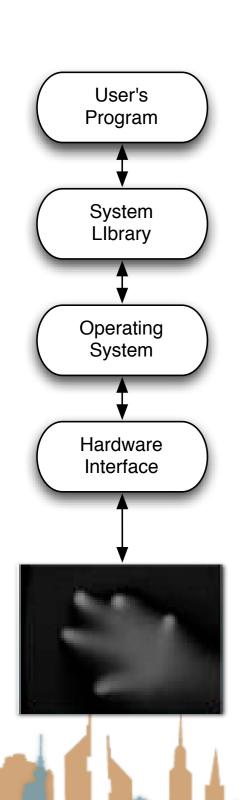

- I had very inconsistent behavior using the Flash stack
- Regardless of Flash security settings I could not get things to work:
  - In Flash Player
  - In a browser
- I could get everything to work consistently using the full Flash program
  - Running flosc-2\_0\_5.jar on the command line
    - java -jar ./flosc-2\_0\_5.jar 3333 3000
  - Having CCV send output via OSC

### Things you have to worry about

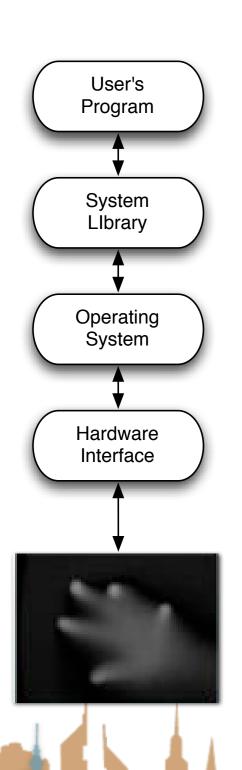

- Is your operating system 32-bit or 64-bit?
  - Your java virtual machine should match
- What Java version are you running?
  - Most recent is 1.7
  - MT4J on a Mac needs Java 1.6 JRE in Eclipse
- On Mac you have to make CCV executable
- Download flosc for demoing here
  - https://code.google.com/p/flosc/
- Which version of CCV?
  - 1.5 for Window
  - 1.2 for Mac

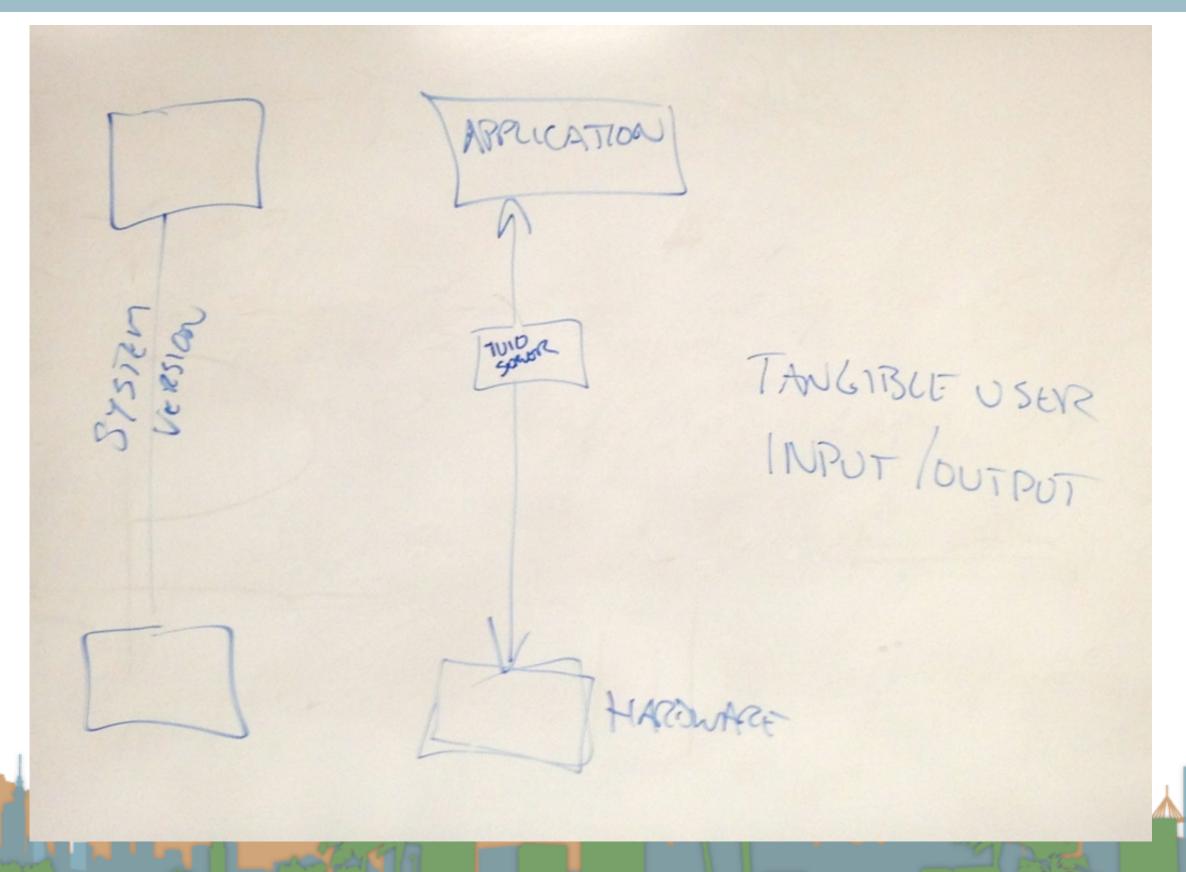

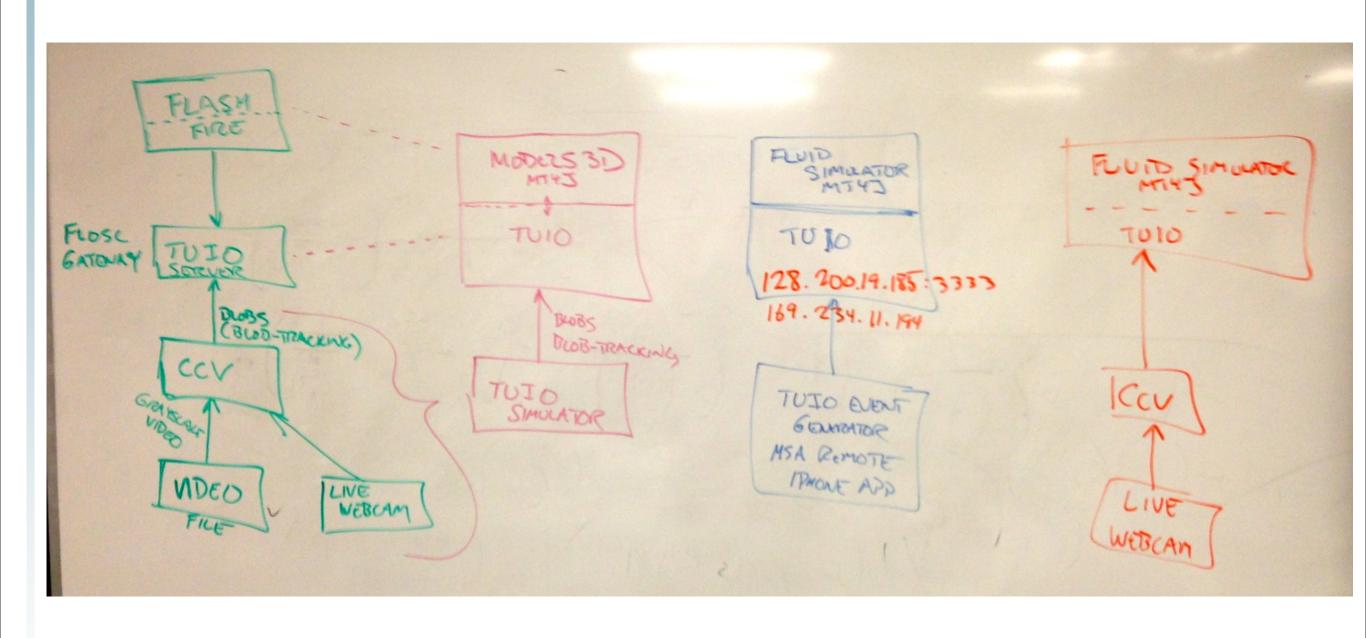

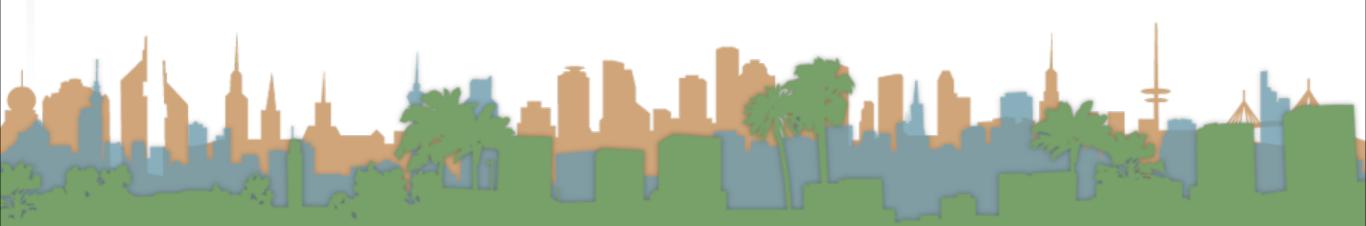

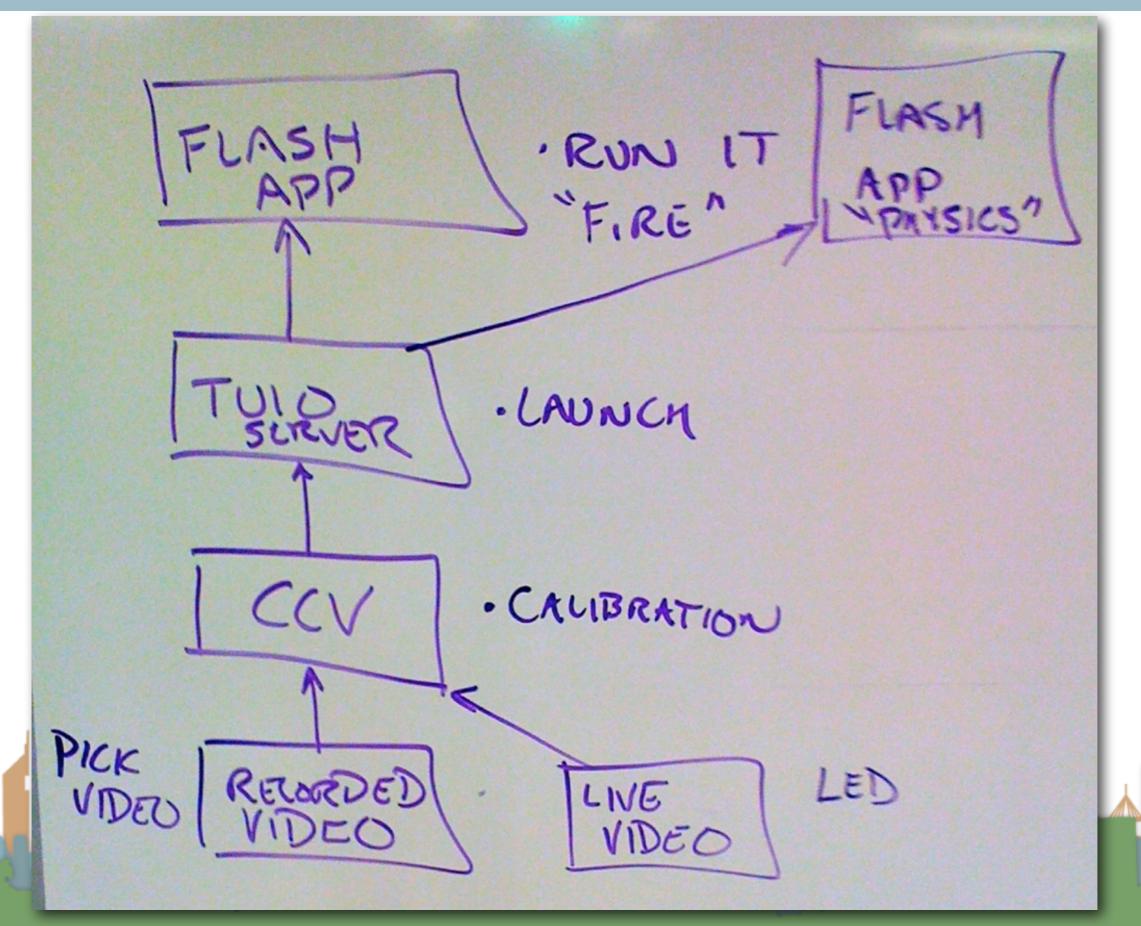

Getting Multi-Touch up and Running JAVA APPLICATION MT43 TUIO SERVER CCV I PHONE TUID SIMULATOR LIVE VIDEO

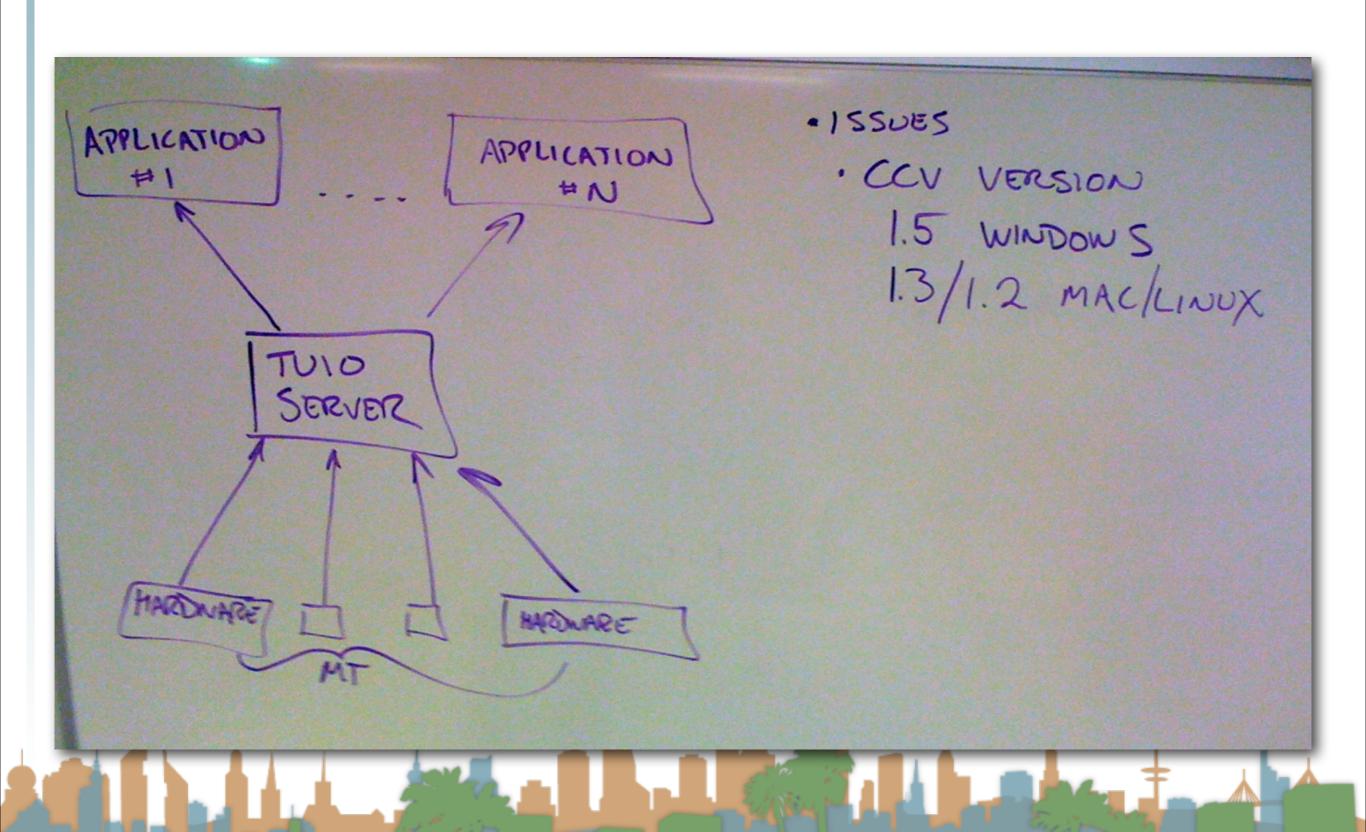

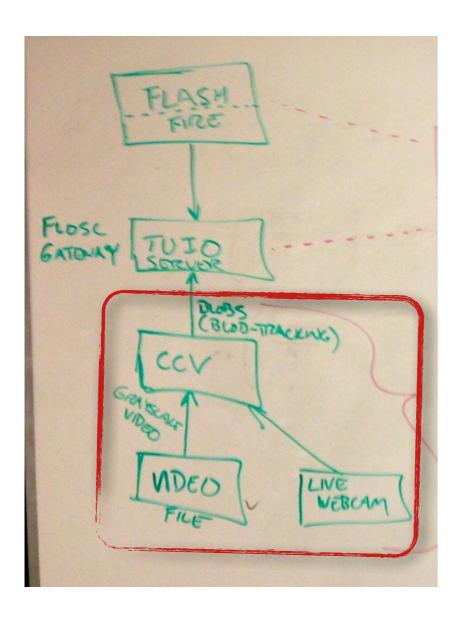

- Download Community Core Vision
  - http://ccv.nuigroup.com/

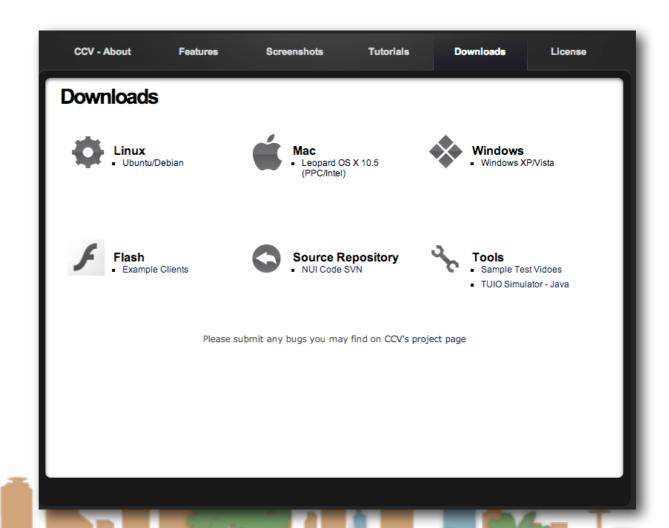

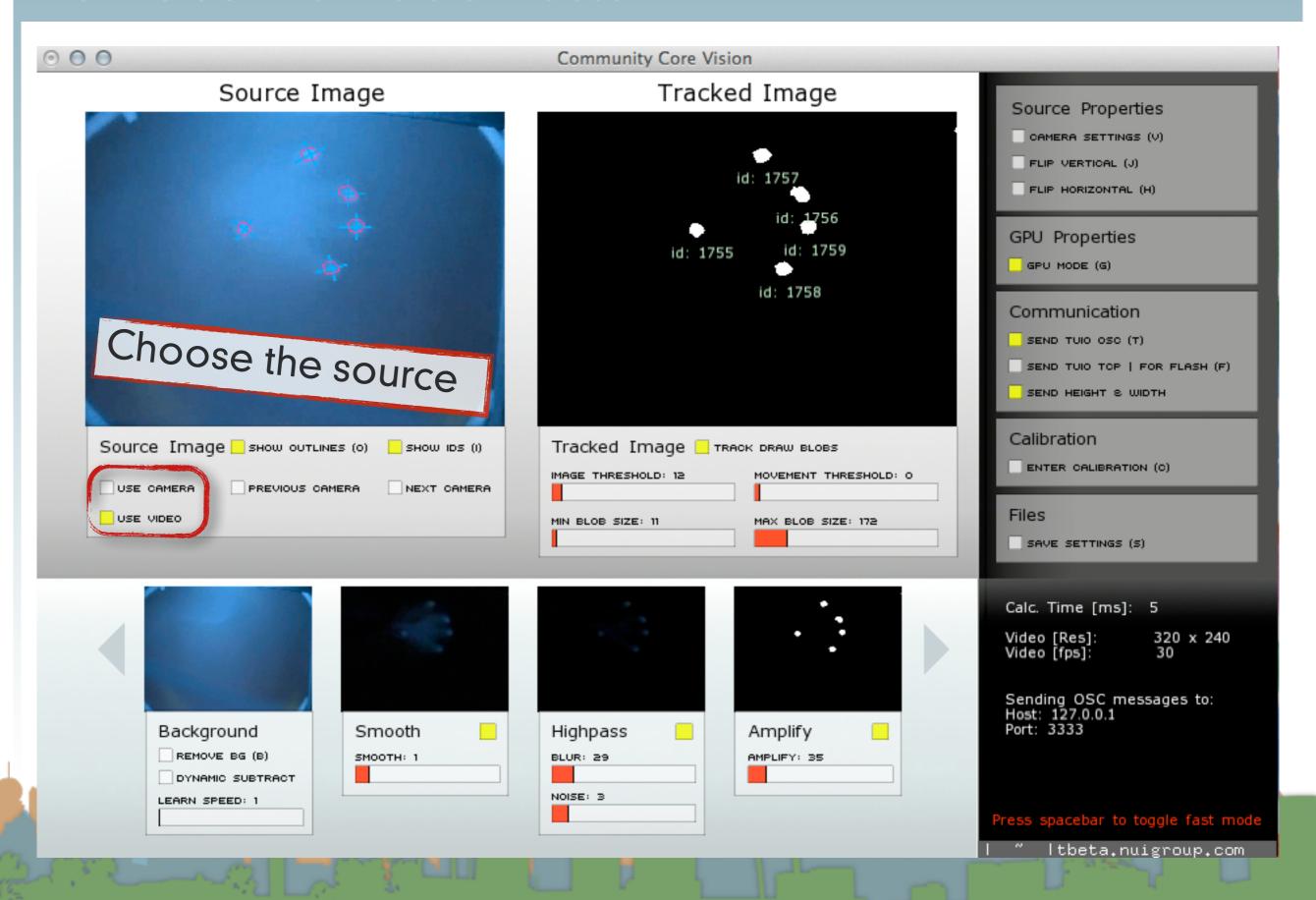

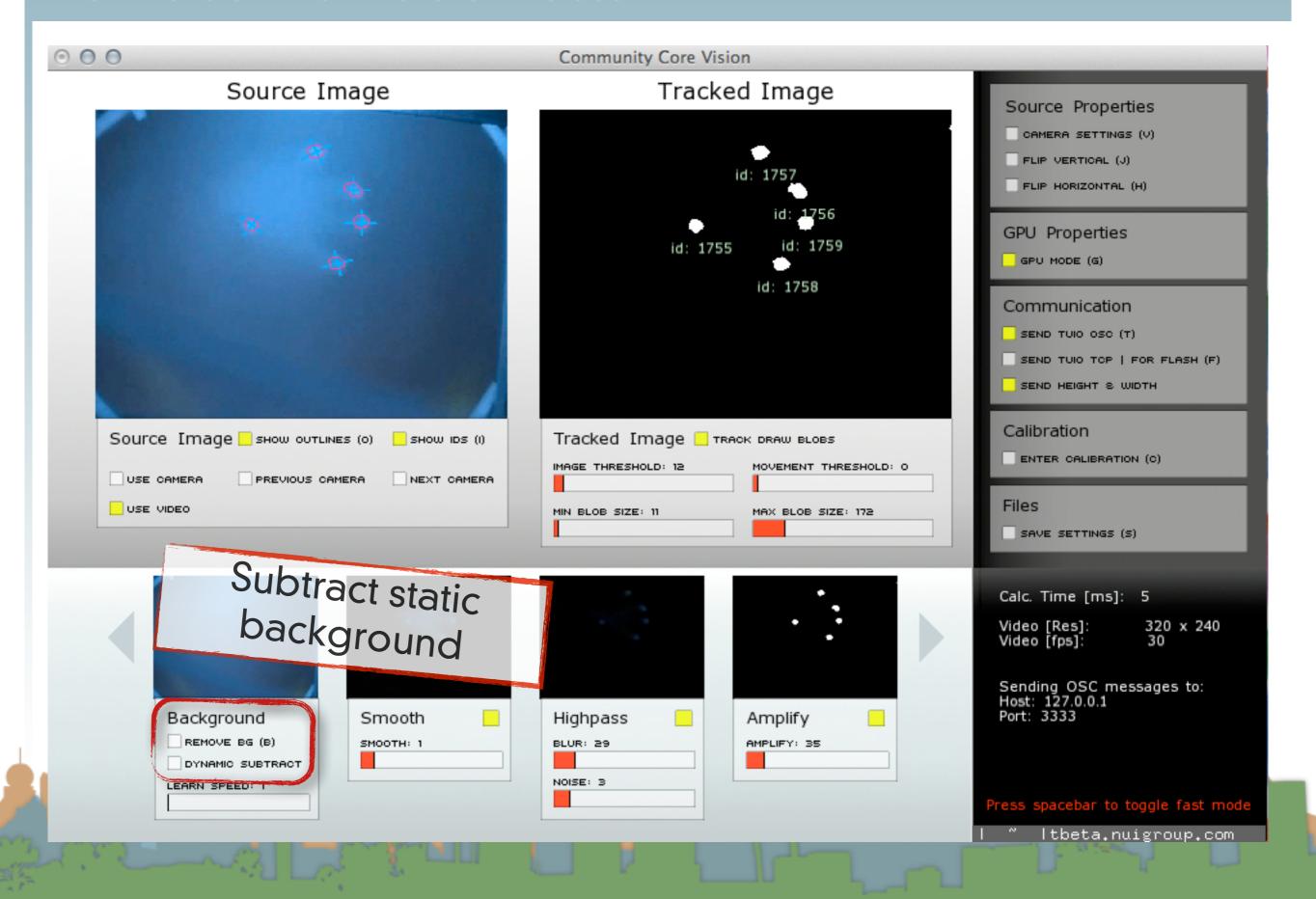

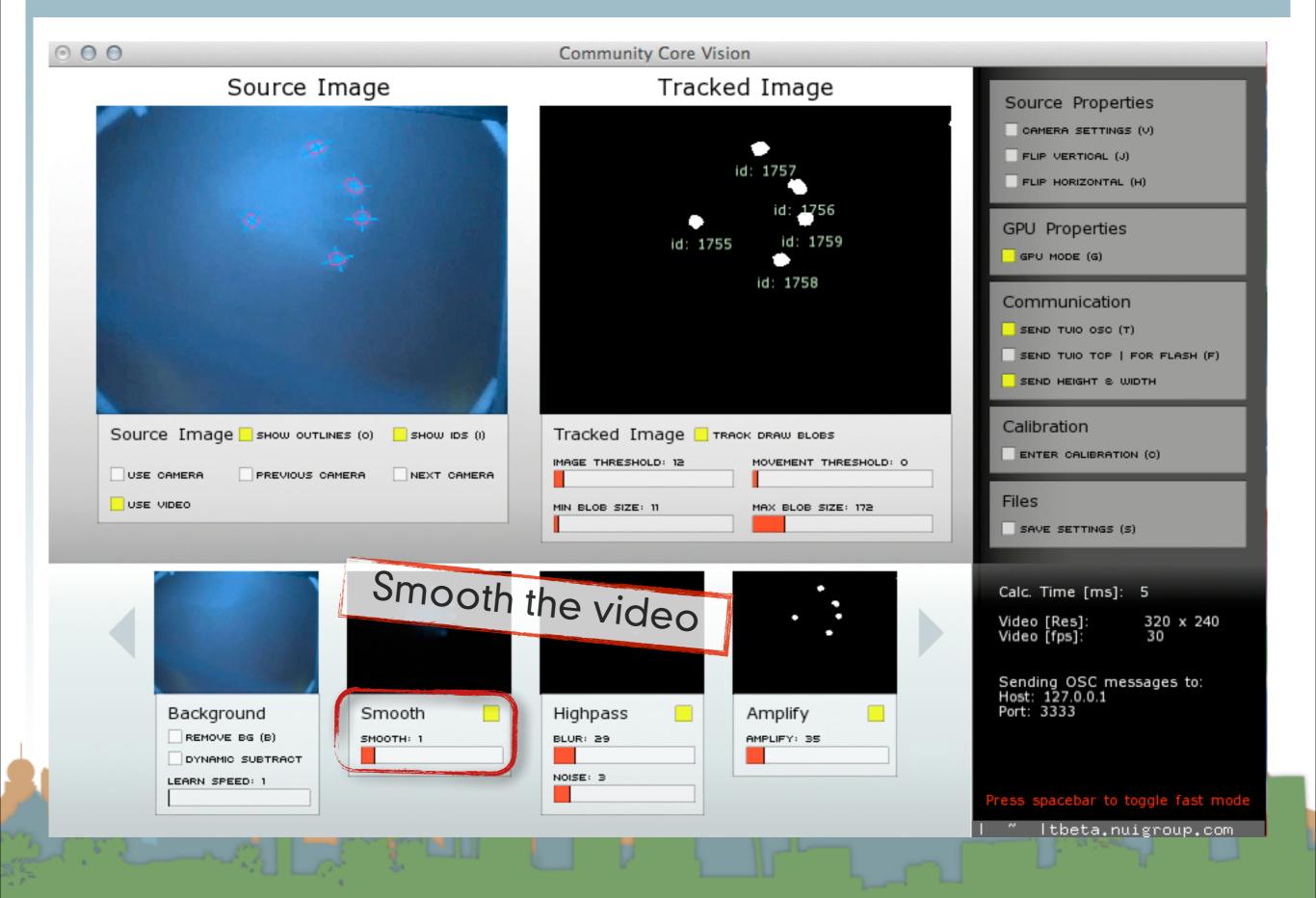

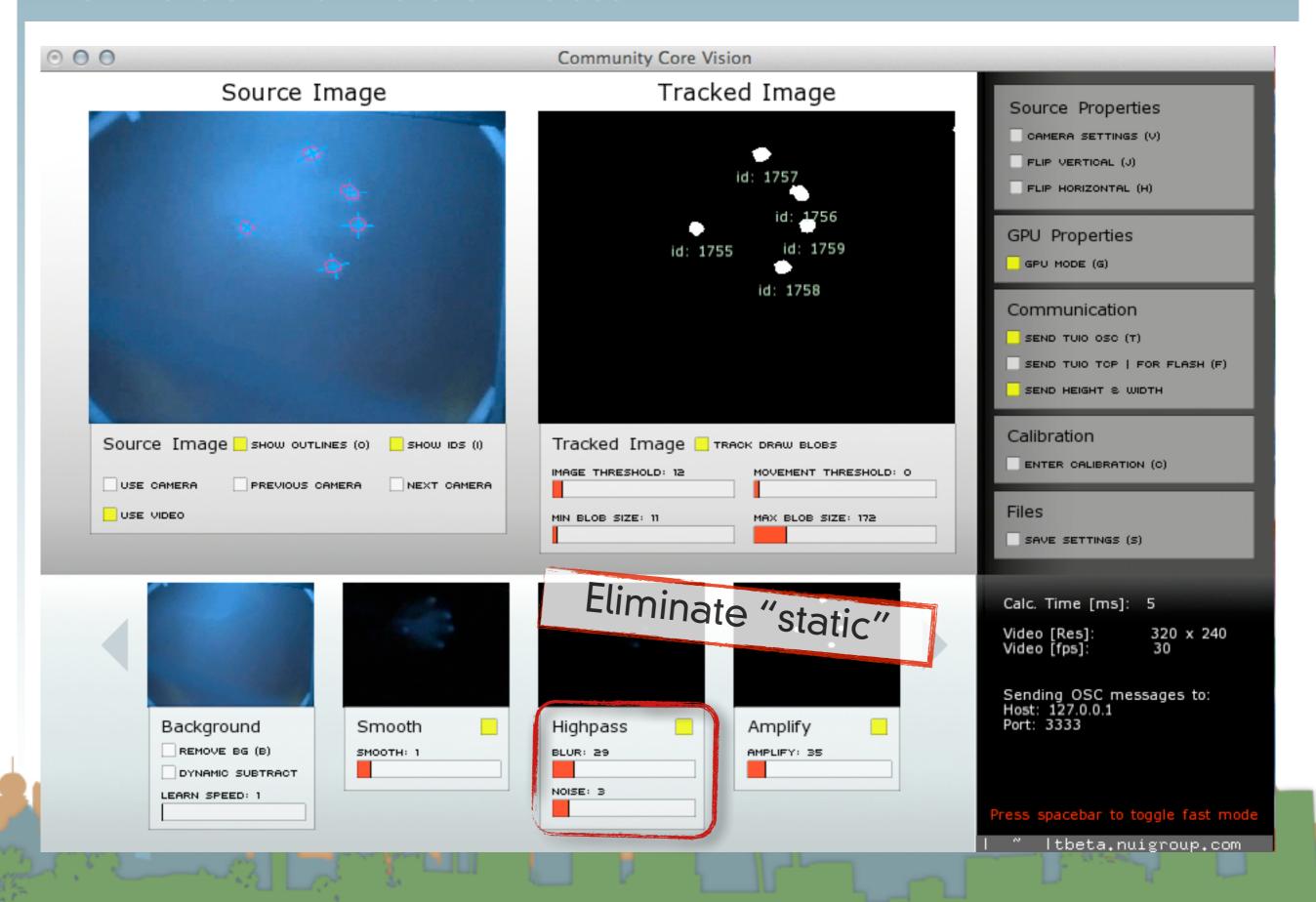

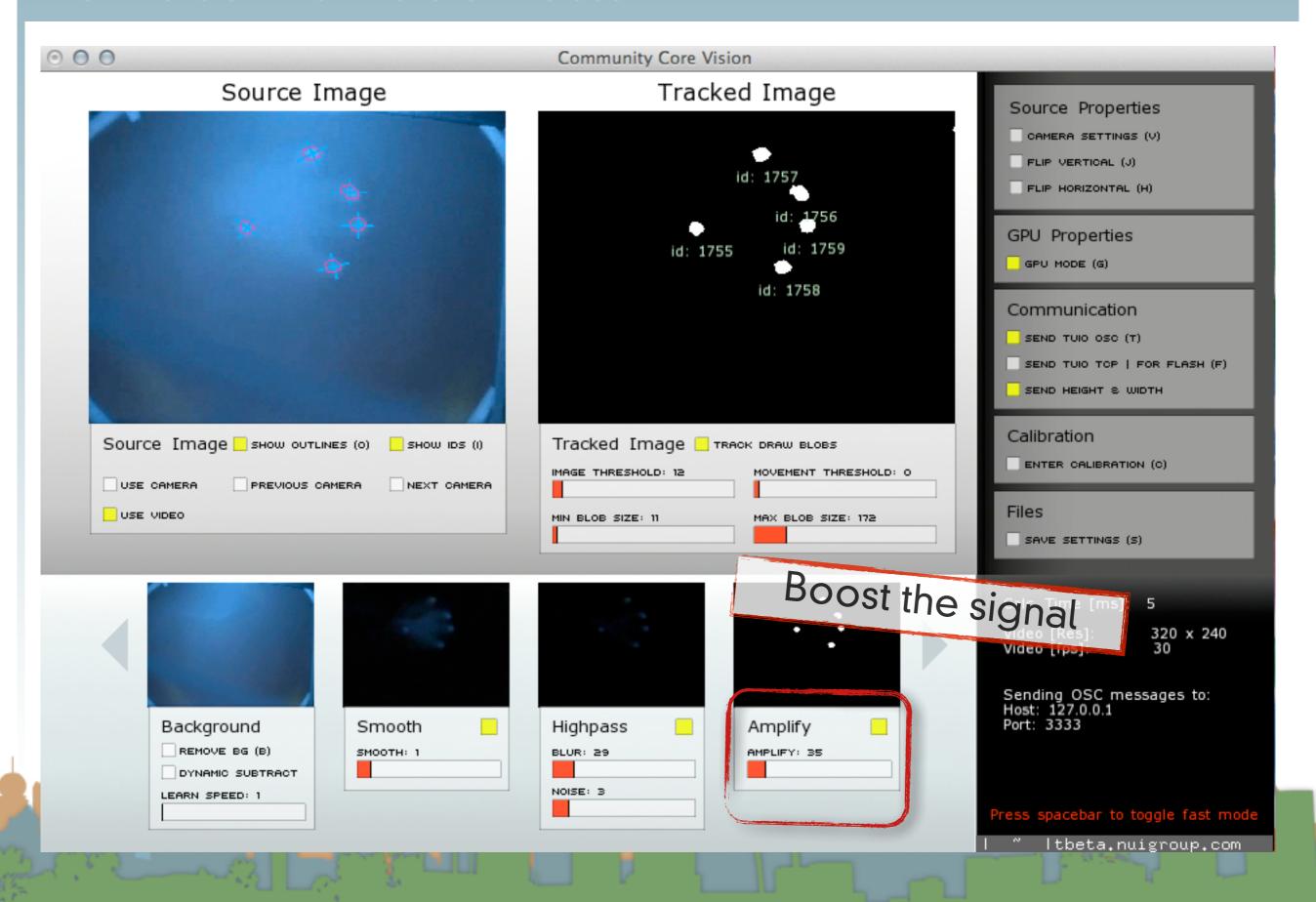

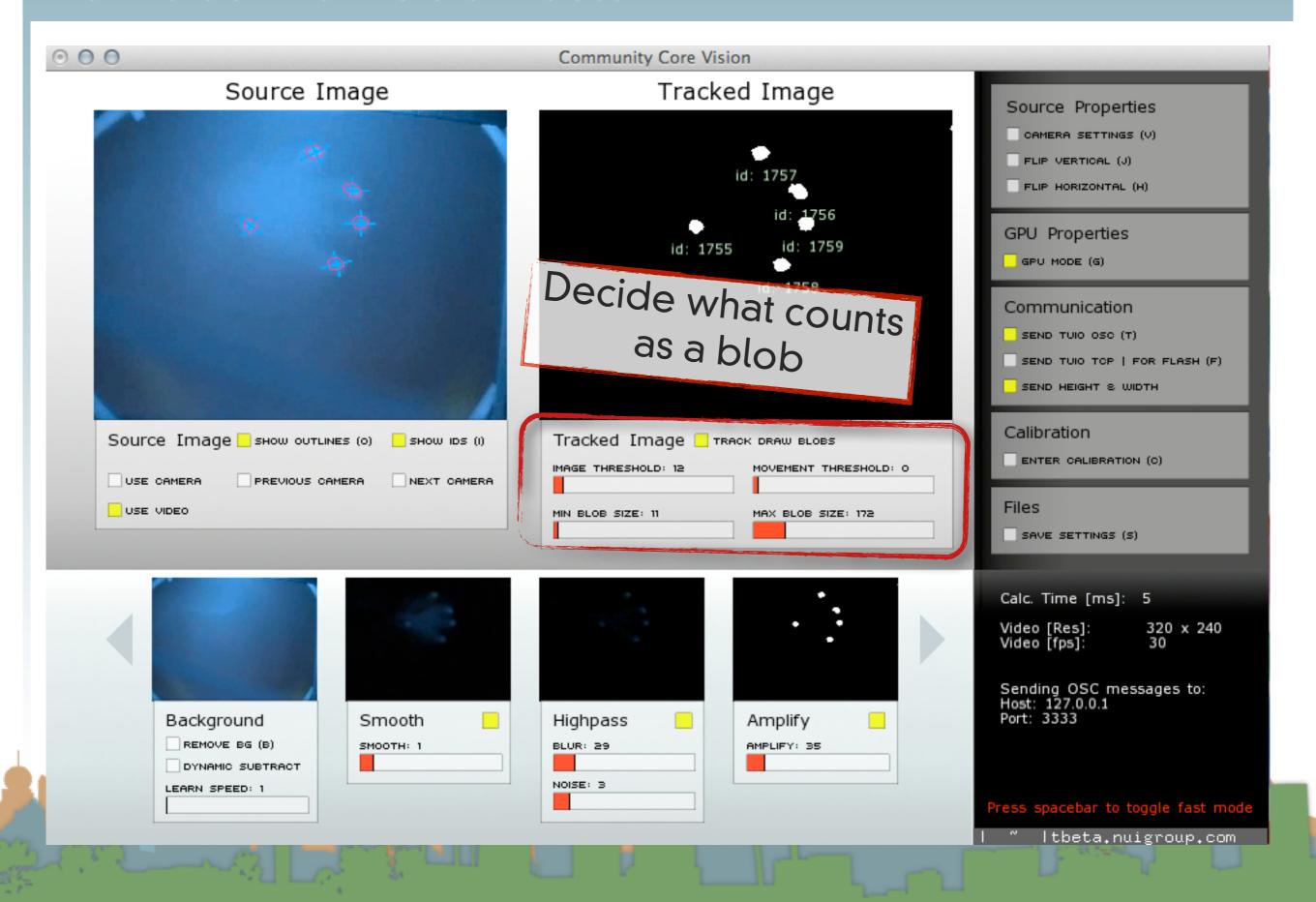

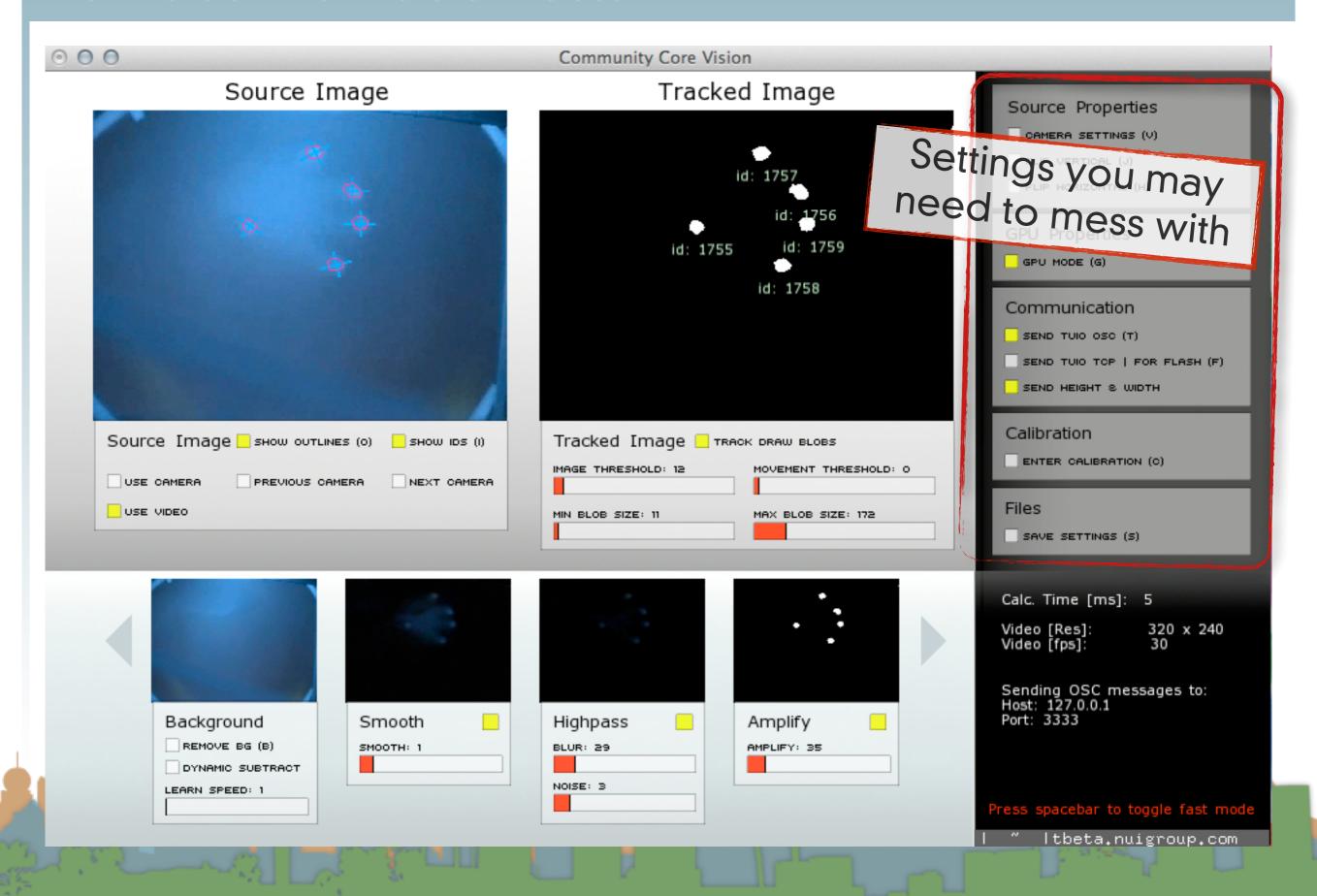

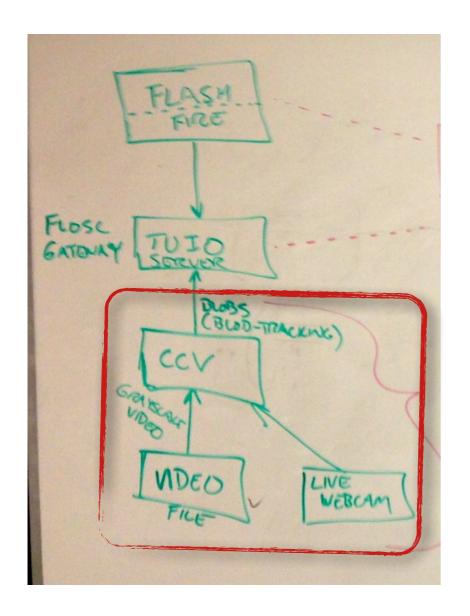

- There is also a configuration file for CCV
  - config.xml
  - GUI settings can be typed in this file
  - It may get overwritten from the GUI

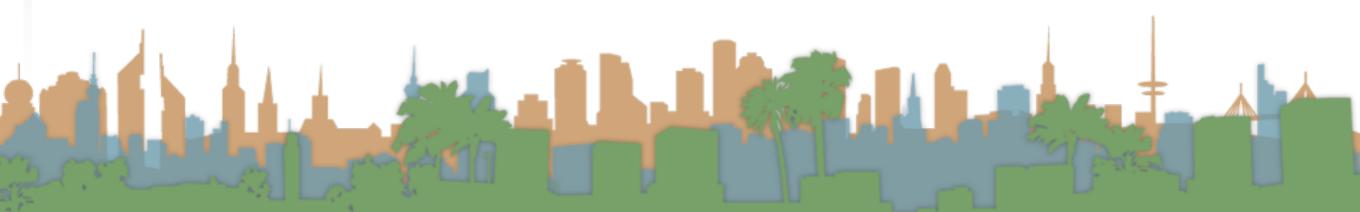

```
<?xml version="1.0" ?>
<CONFIG>
   YOU CAN MANUALLY EDIT THE FEATURES BELOW
   <!--// CAMERA SETTINGS // -->
   <CAMERA 0>
       <usecamera>1</usecamera>
      <DEVICE>1</DEVICE>
      <WIDTH>320</WIDTH>
      <HEIGHT>240</HEIGHT>
      <FRAMERATE>120</FRAMERATE>
   </CAMERA 0>
   <!--// NETWORK COMMUNICATION SETTINGS //-->
   <NETWORK>
      <LOCALHOST>127.0.0.1</LOCALHOST>
      <TUIO>0</TUIO>
      <TUIOPORT OUT>3333</TUIOPORT OUT>
      <TUIOFLASHPORT OUT>3000</TUIOFLASHPORT OUT>
   </NETWORK>
   <!--// VIDEO SETTINGS // -->
   <VIDEO>
      <FILENAME>test videos/RearDI.m4v</fileNAME>
   </VIDEO>
   <!--// BLOB SETTINGS // -->
   <BLOBS>
      <MAXNUMBER>20</MAXNUMBER>
```

```
DO NOT EDIT THE VALUES BELOW
   <APPLICATION>
      <TITLE>Community Core Visision</TITLE>
      <VERSION>1.2.0</VERSION>
   </APPLICATION>
   <WINDOW>
      <WIDTH>950</WIDTH>
      <HEIGHT>600</HEIGHT>
   </WINDOW>
   <BOOLEAN>
      <PRESSURE>4</PRESSURE>
      <LABELS>1</LABELS>
      <OUTLINES>1
      <LEARNBG>0</LEARNBG>
      <TUIO>1</TUIO>
      <VMIRROR>0</VMIRROR>
      <hMIRROR>0</hMIRROR>
      <highpass>1</highpass>
      <AMPLIFY>1</AMPLIFY>
      <SMOOTH>0</SMOOTH>
      <GPU>1</GPU>
      <DYNAMICBG>1
       <SNAPSHOT>0</SNAPSHOT>
      <MINIMODE>0</MINIMODE>
       <HEIGHTWIDTH>1</HEIGHTWIDTH>
       <OSCMODE>1</OSCMODE>
      <TCPMODE>0</TCPMODE>
       <TRACKDARK>1</TRACKDARK>
   </POOLEAN>
   <TNT>
      <MINMOVEMENT>2</MINMOVEMENT>
      <MINBLOBSIZE>11/MINBLOBSIZE>
       <MAXBLOBSIZE>86</maxblobsize>
       <!--// FILTERS SETTERS //-->
      <THRESHOLD>43</THRESHOLD>
       <highpassblur>40</highpassblur>
      <highpassnoise>8</highpassnoise>
      <highpassamp>35</highpassamp>
      <SMOOTH>1</SMOOTH>
      <BGLEARNRATE>450.099976/BGLEARNRATE>
   </INT>
</CONFIG>
```

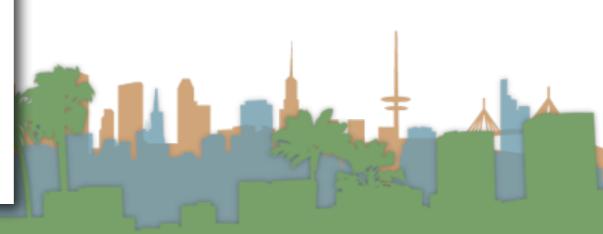

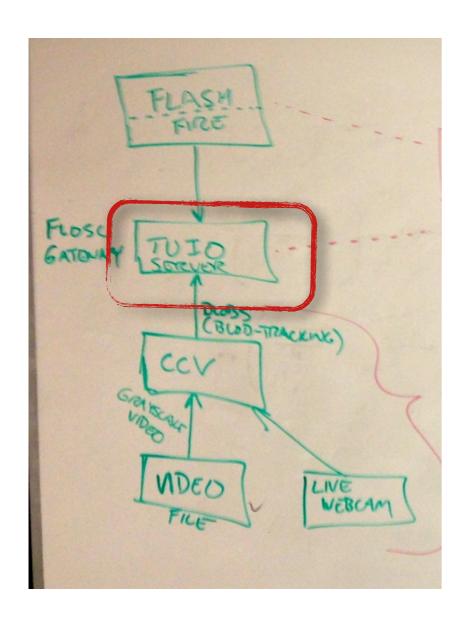

For Flash Demos run the TUIO server standalone

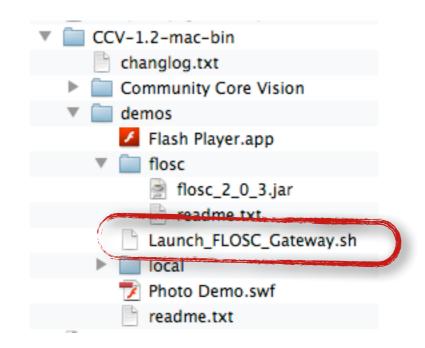

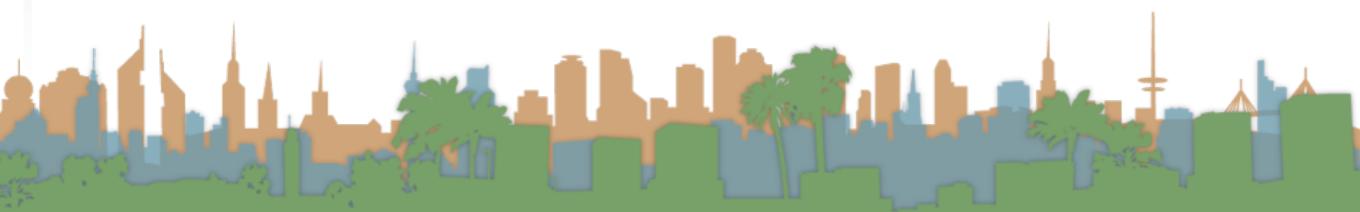

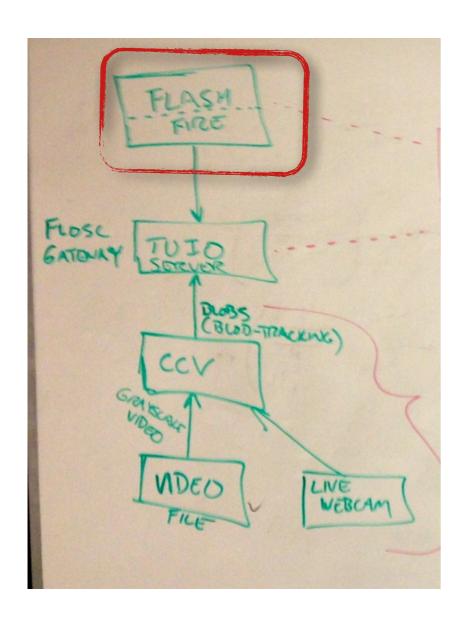

- Download Flash Demos
  - http://ccv.nuigroup.com/

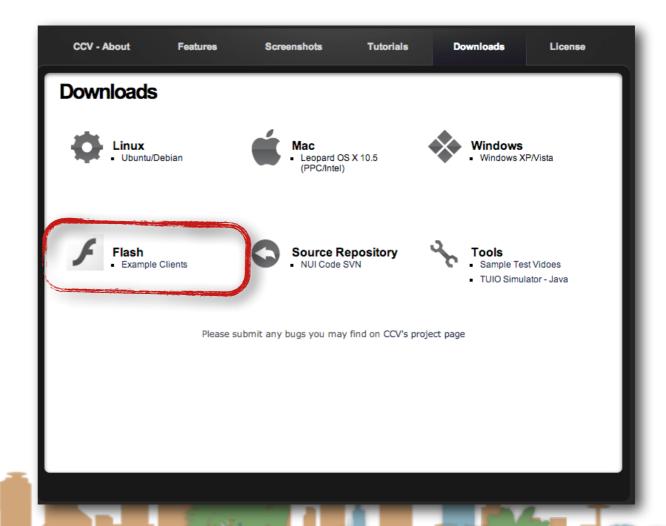

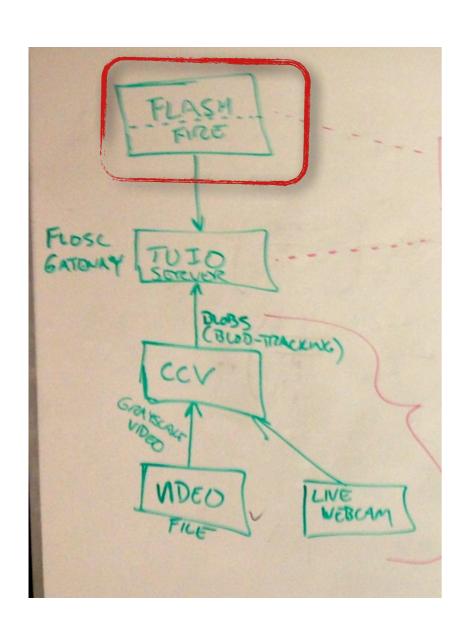

Download Flash Demos

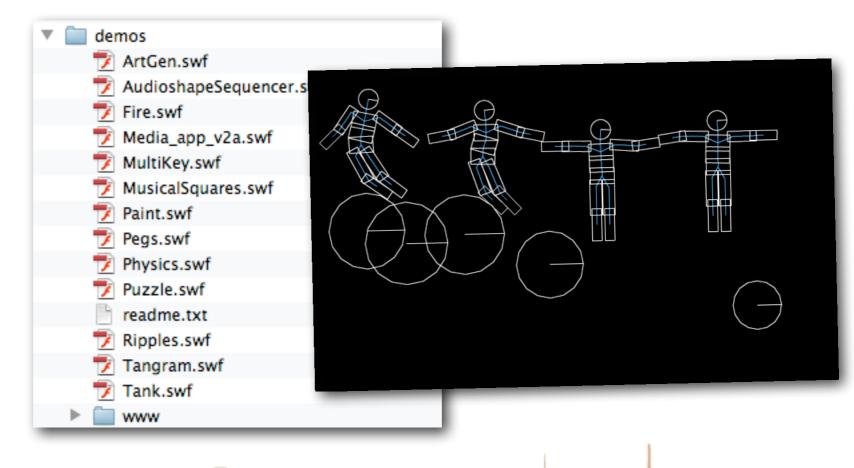

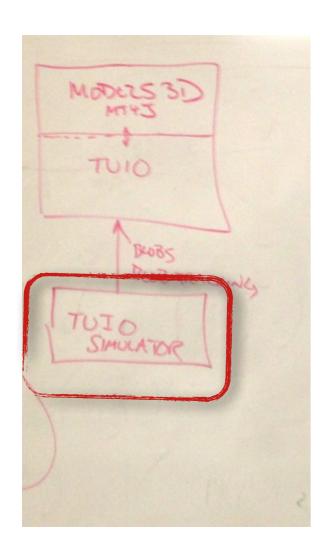

Download TUIO Simulator

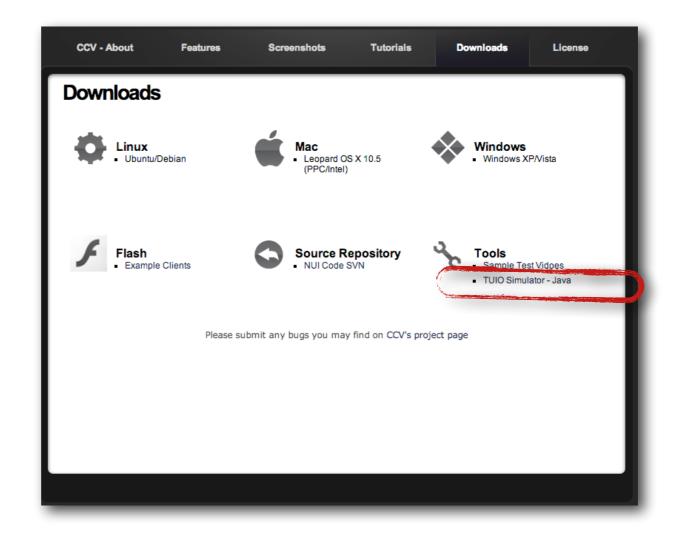

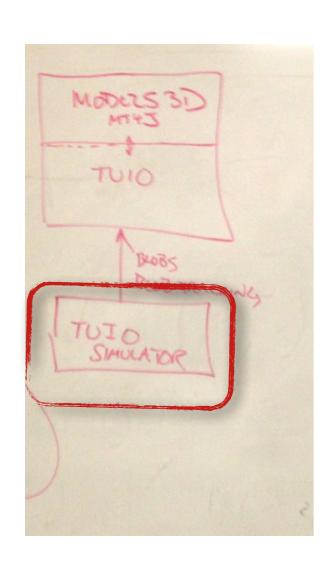

Run as a java program

```
$ java -jar TuioSimulator.jar
sending TUIO messages to 127.0.0.1:3333
```

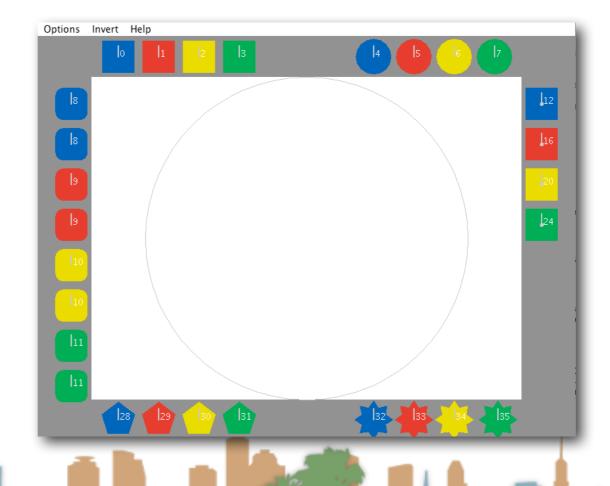

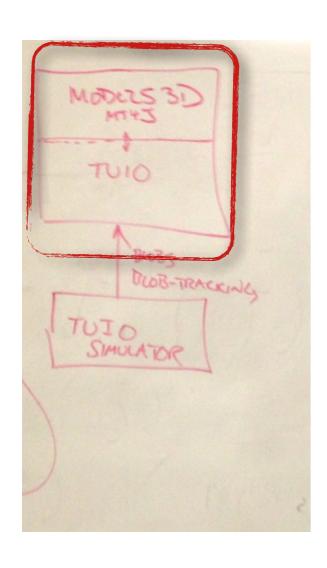

Setup MT4J in Eclipse

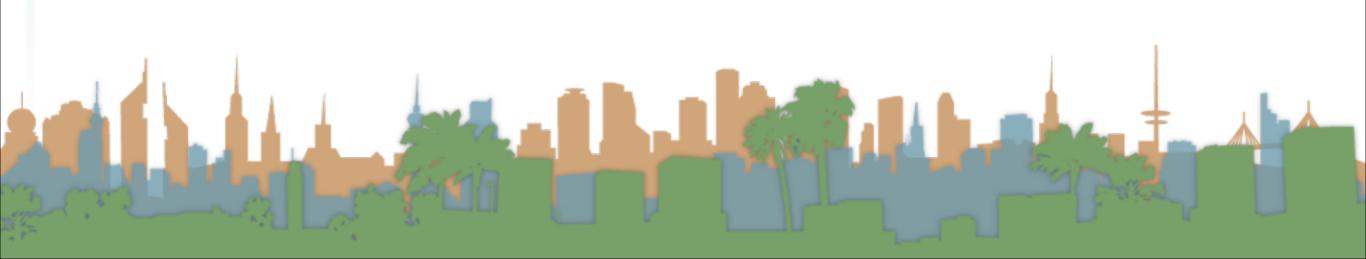

- Download and Install Eclipse
  - http://www.eclipse.org/
- Download MT4J
  - http://www.mt4j.org/mediawiki/index.php/Downloads
- Pick a directory and create a new workspace in Eclipse

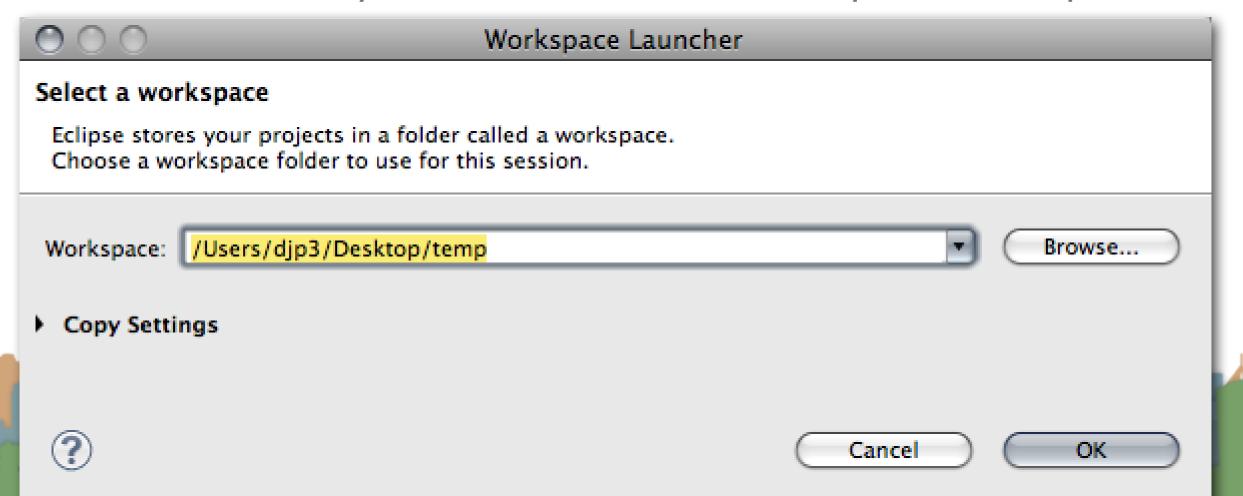

• Import a new archive Java Project in Eclipse

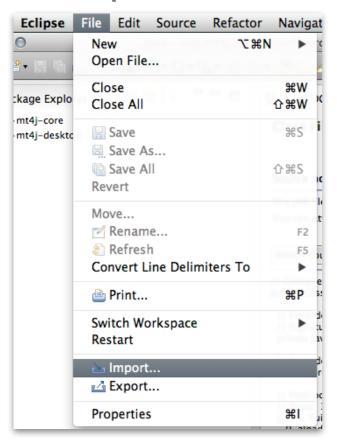

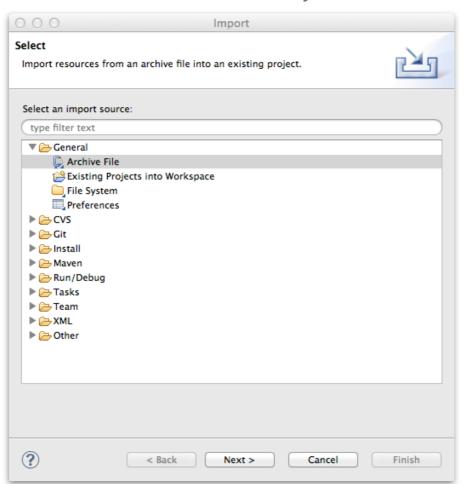

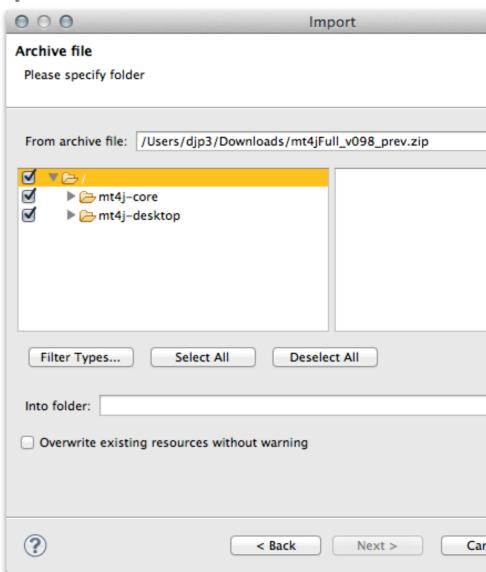

- When you run an MT4J program the TUIO server is built in
  - Hello World
  - Test Scene
  - MTGestures
  - Space Scene
  - Fluid Simulator

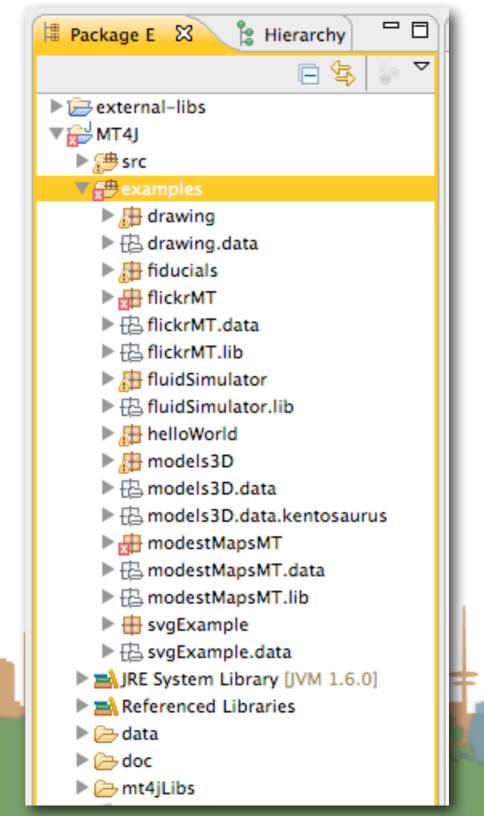

- The MT4J page has information on how to use MT4J
  - It's a visualization system
  - It is complicated
  - Start with an example
  - Then modify it

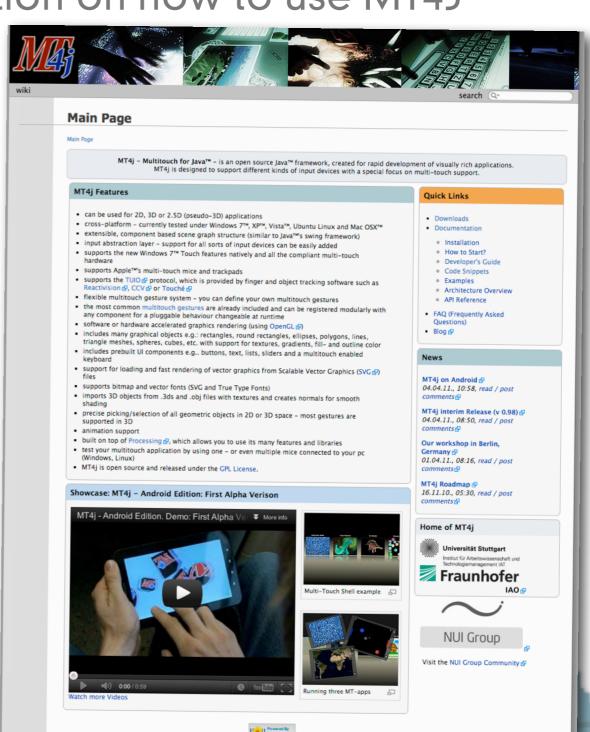

- Get an end-to-end demo running with off the shelf stuff
- Then slowly replace the pieces with your implementations

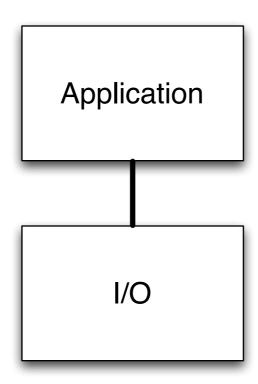

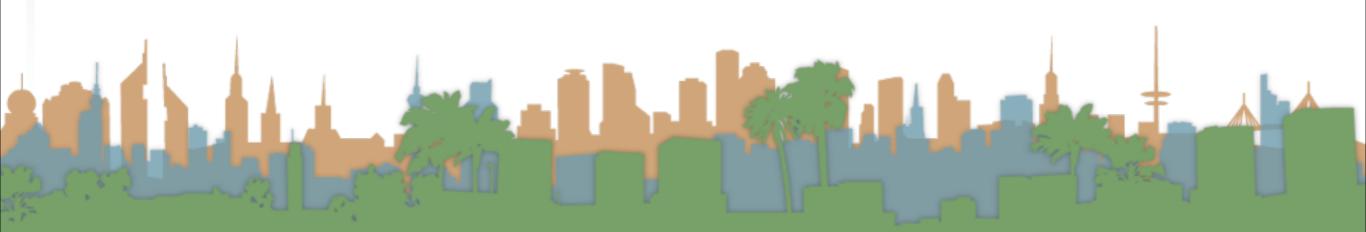

- Get an end-to-end demo running with off the shelf stuff
- Then slowly replace the pieces with your implementations

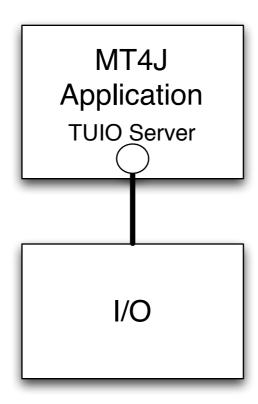

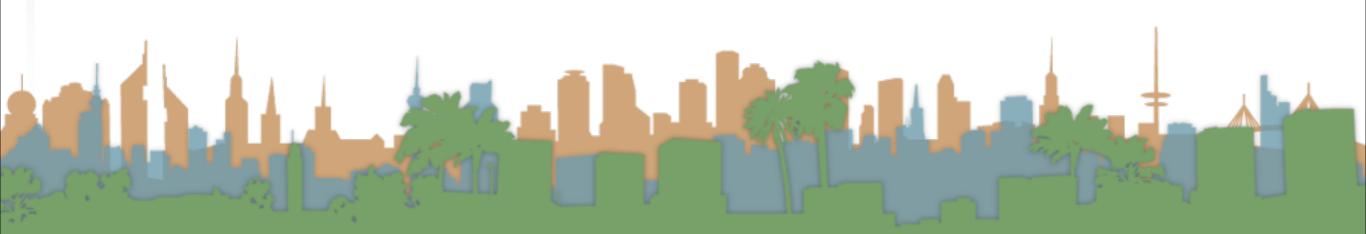

- Get an end-to-end demo running with off the shelf stuff
- Then slowly replace the pieces with your implementations

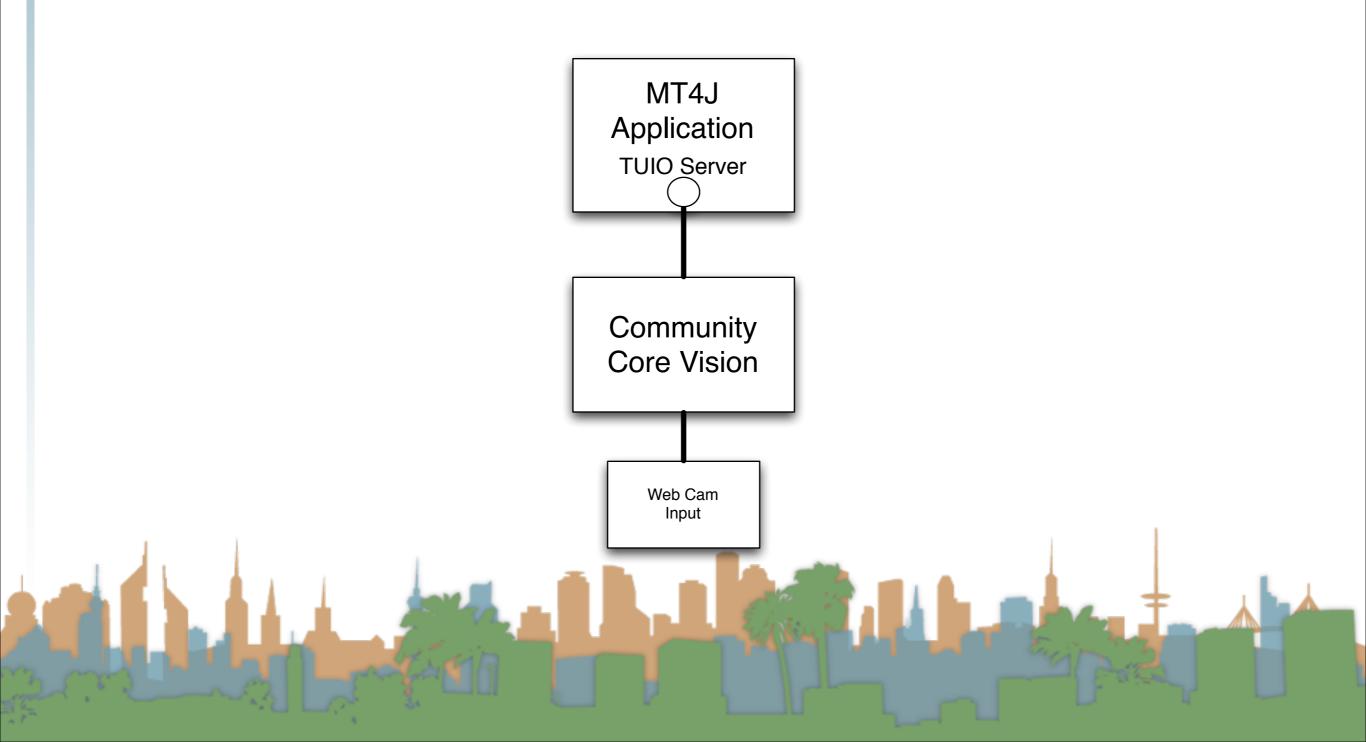

- Get an end-to-end demo running with off the shelf stuff
- Then slowly replace the pieces with your implementations

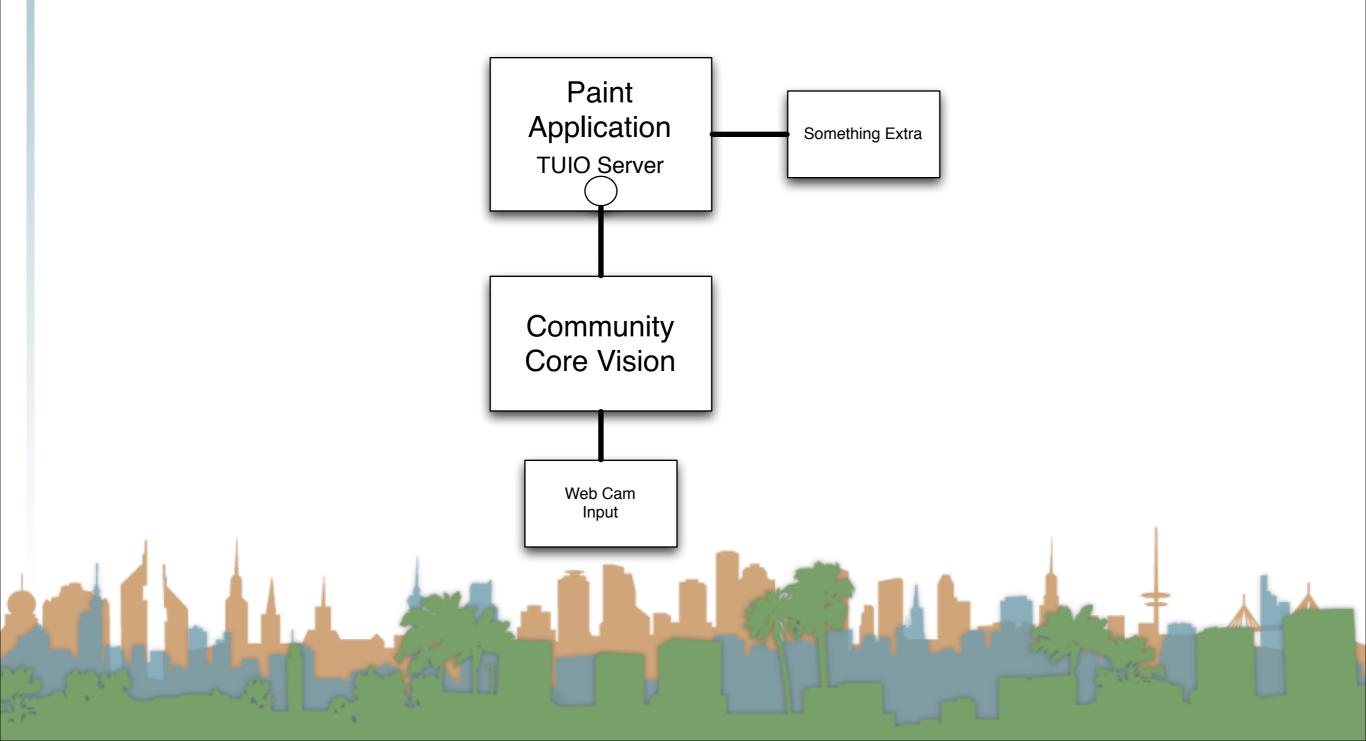

- Get an end-to-end demo running with off the shelf stuff
- Then slowly replace the pieces with your implementations

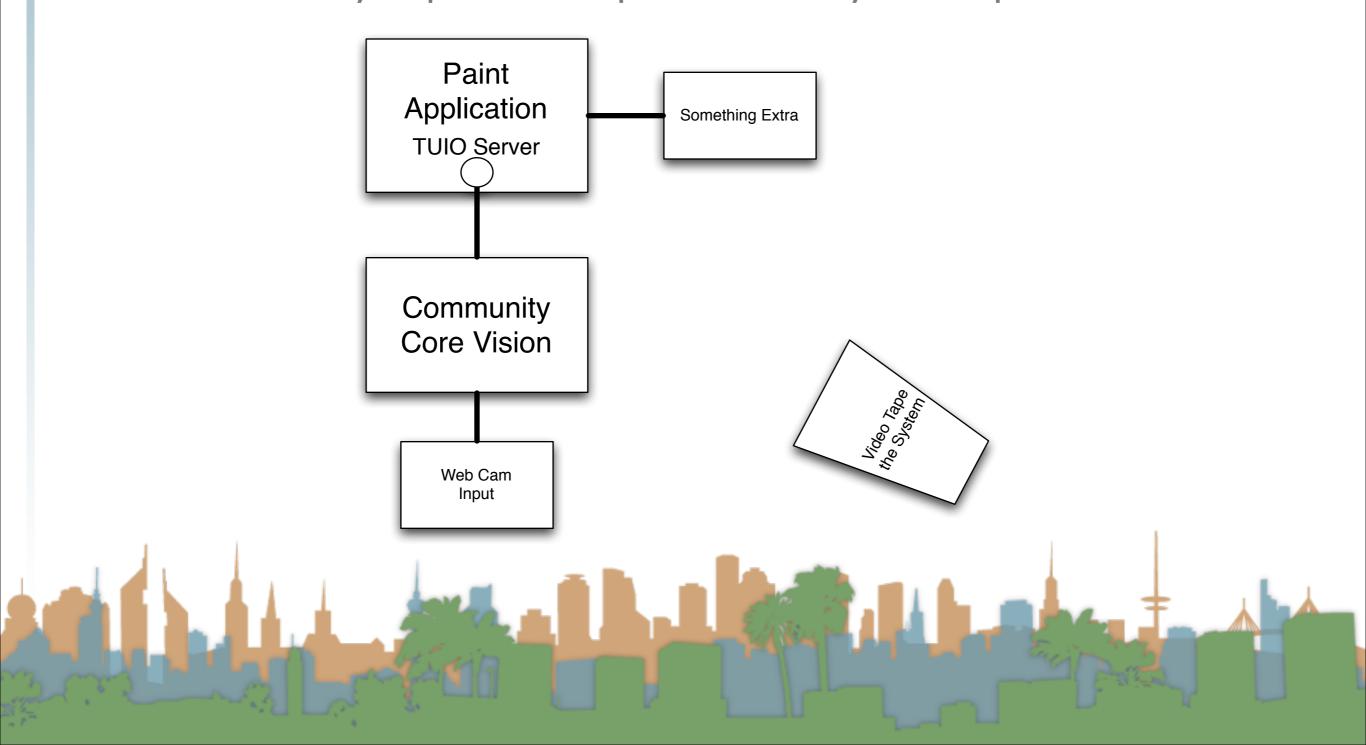

- Get an end-to-end demo running with off the shelf stuff
- Then slowly replace the pieces with your implementations

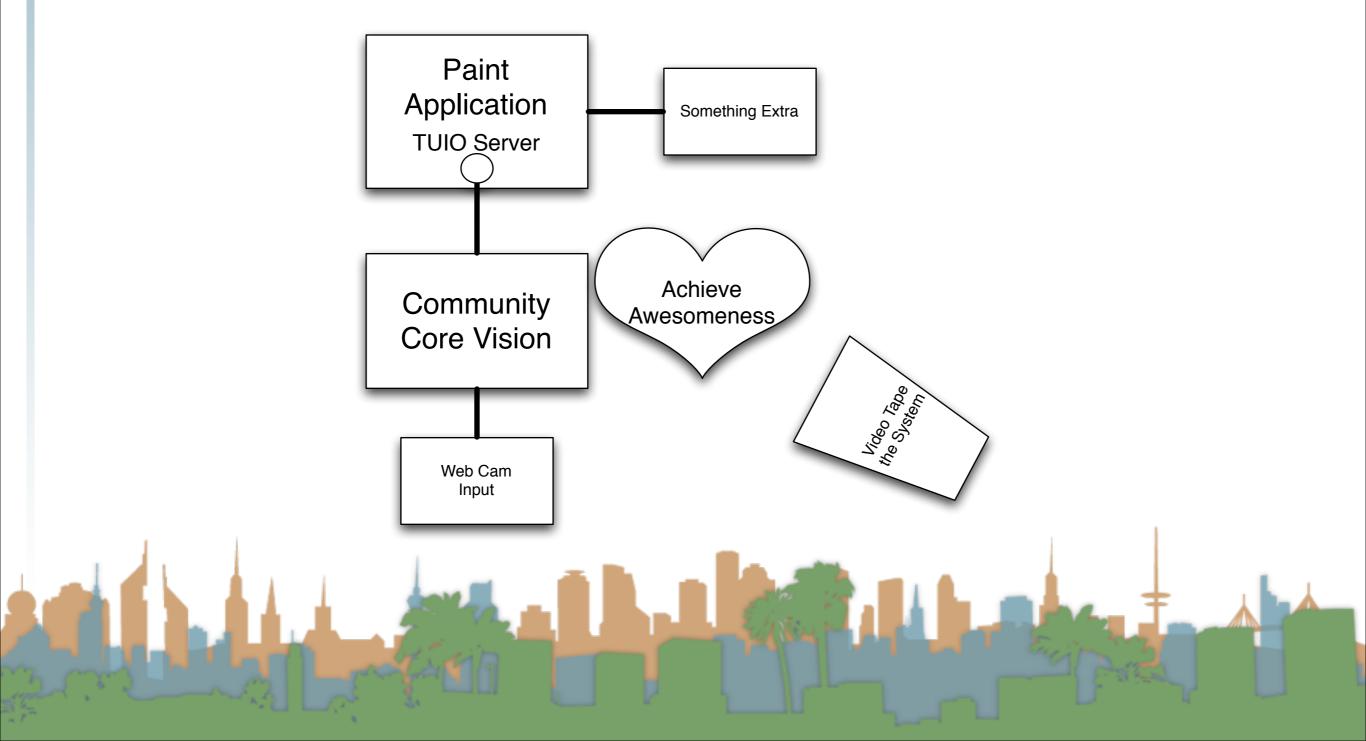

- Options for increased awesomeness
  - Do a different application than a paint program
    - Make sure it needs multi-touch (talk to prof.)
  - Do a different input than a webcam
    - Make sure it is more than just a download (talk to prof.)
  - Remember this can be a portfolio piece!

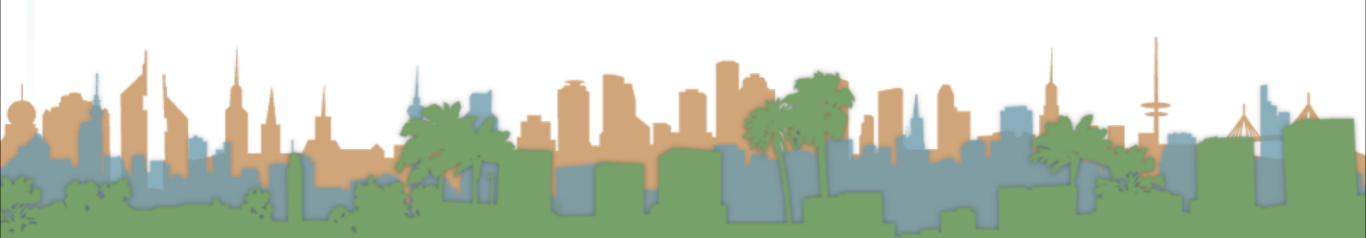

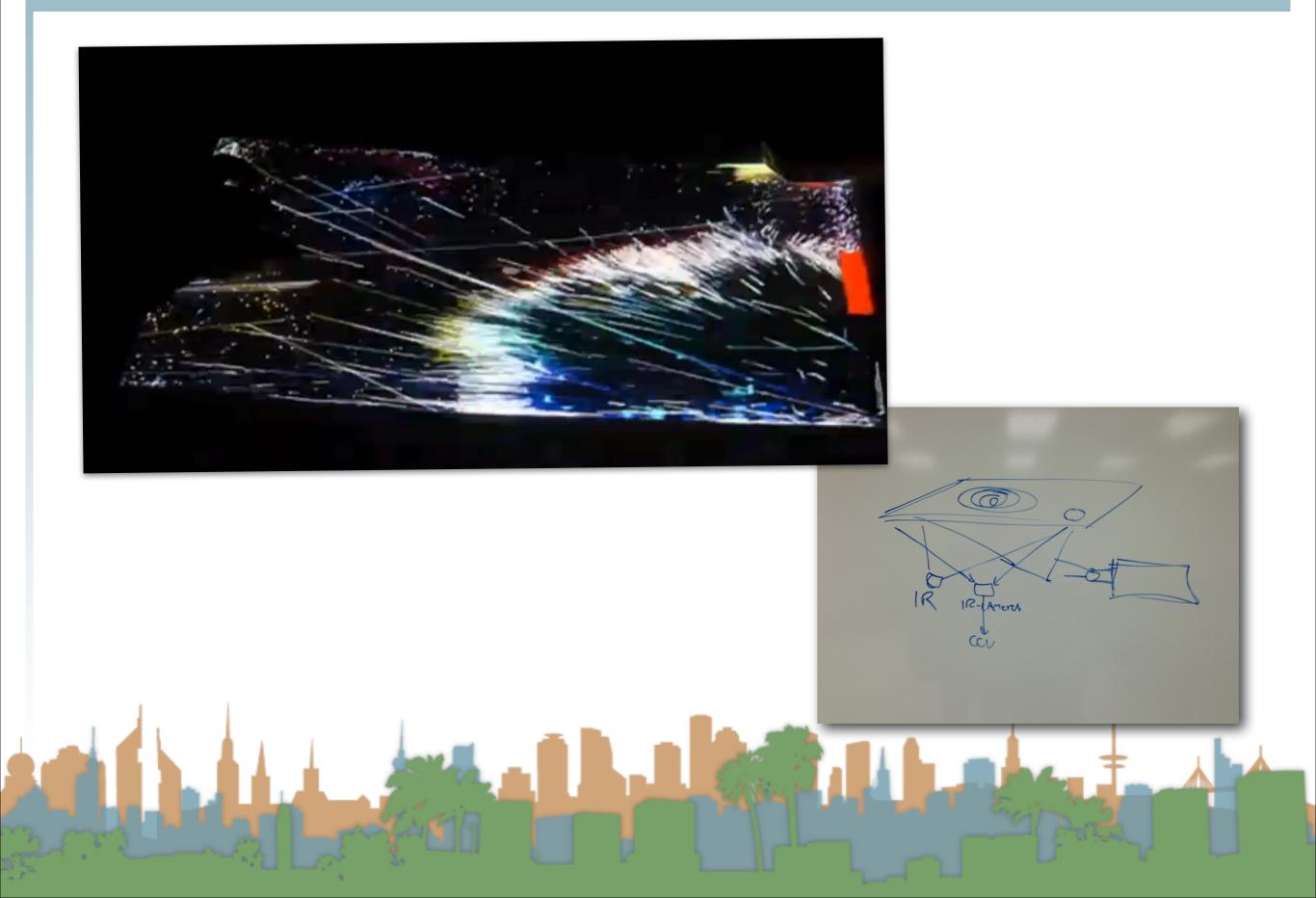

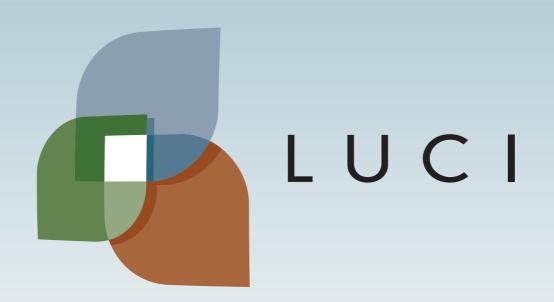